# TP N<sup>o</sup> 1 - Domain Name Service (DNS)

Nous travaillerons avec la version Linux Debian (image nommée « bosc » en salle de TP). Ce TP se réalise en *binôme*, avec deux ou trois PC.

Installer Linux sur deux PC voisins. L'un jouera le rôle de "serveur' DNS', l'autre de client.

## EXERCICE 1 - Commandes de base

1- A l'aide de la commande host, déterminez l'IP de lipn.fr, et celle du serveur de mail de ce domaine.

2- Avec host -v, indiquez le serveur DNS autoritaire sur lipn.fr. A quel entreprise appartient-il ?

3- Retrouver l'adresse IP de lipn.fr à l'aide de la commande dig (cette commande est plus complète que host, voir par exemple [https://mediatemple.net/community/](https://mediatemple.net/community/products/dv/204644130/understanding-the-dig-command) [products/dv/204644130/understanding-the-dig-command](https://mediatemple.net/community/products/dv/204644130/understanding-the-dig-command)).

4- Même question avec nslookup.

EXERCICE 2 - Nommage statique

1- Consultez le fichier /etc/nsswitch.conf. Quelle ligne détermine l'ordre d'utilisation des méthodes de résolution ?

Assurez-vous qu'on utilise d'abord la résolution statique, puis la résolution par serveur DNS.

2- Quelles sont les adresses IP attribuées à vos machines ? Qui (quel logiciel ou protocole) leur a attribué ? A quel moment ?

3- Modifier les fichiers /etc/hosts pour attribuer des noms à vos machines. Notez ces noms dans votre compte-rendu. A l'aide de ping, vérifiez que les noms sont bien utilisés.

4- Quelle est l'adresse IP du serveur DNS utilis´e par vos machines ? Dans quel fichier de configuration figure-t-elle ? A quel moment et par qui a été attribué cette adresse ?

Important :

Dans toute la suite :

- le serveur DNS (Bind9) sera installé sur votre PC "serveur".
- les adresses IP et les noms de zone ou domaines sont à adapter à vos besoins. Les fichiers de configuration indiqués ne sont que des exemples, à adapter. Vous expliquerez ces adaptations dans votre compte-rendu.

1- Installer le paquetage bind9. Quels sont les paquetages automatiquement install´es avec lui (ses *dépendances*)?

2- Créez un répertoire /var/named/maitre qui contiendra les définitions des fichiers de zone sur le serveur. Quelle commande utilisez-vous ?

3- Le fichier de configuration principal de bind9 sous Linux Debian 9 est /etc/bind/named.conf. Il charge trois fichiers. Lesquels ?

4- Modifier le fichier /etc/bind/named.conf, remplacer tout son contenu par

```
options {
        directory "/var/named" ;
        listen-on { any; };
        allow-query { any; };
} ;
zone equipe.p13.fr {
     type master ;
     file "maitre/equipe.p13.fr" ;
     allow-update { none ; } ;
     notify no ;
} ;
```
(Note : c'est juste pour nos petits essais et n'est pas la meilleure façon de faire : il vaudrait mieux répartir les directives dans les trois fichiers prévus par Debian).

5- Vérifier la syntaxe du fichier de configuration avec named-checkconf : si tout est bon, la commande n'affiche rien.

6- Créez le fichier de zone, /var/named/maitre/equipe.p13.fr :

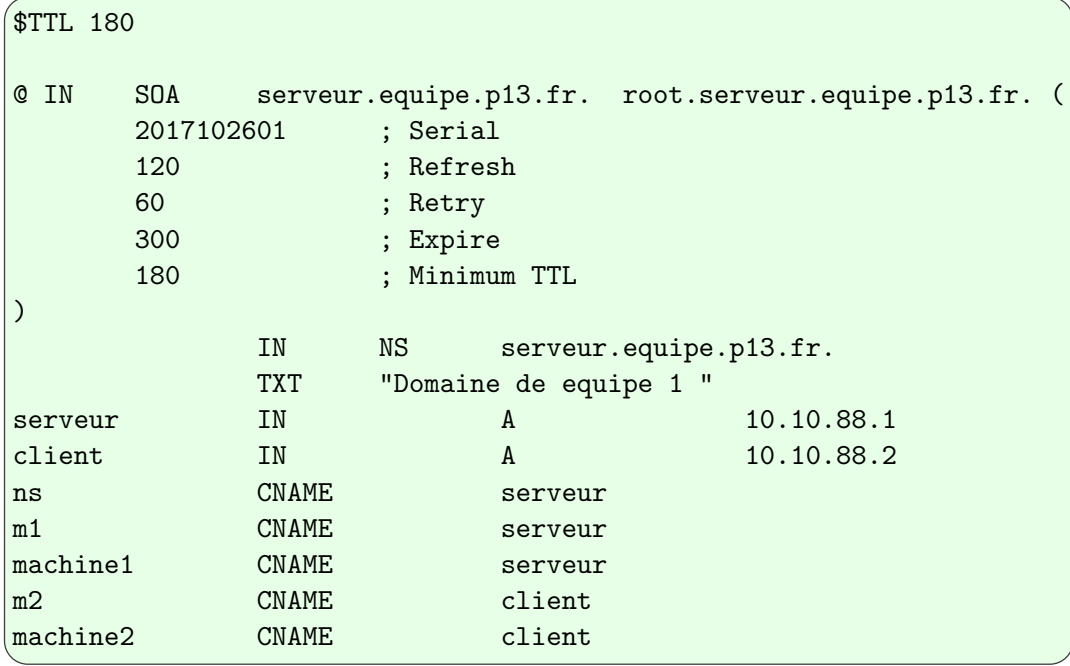

7- Vérifier la syntaxe du fichier de zone avec named-checkzone : quels arguments faut-il utiliser ?

8- Lancer le serveur : /etc/init.d/bind9 restart.

Surveillez le log dans une autre fenêtre de terminal, avec tail -f /var/log/daemon.log

9- Configurer l'autre PC (client) afin qu'il utilise le DNS que vous venez de mettre en place (expliquez ce que vous devez faire pour cela).

10- Tester depuis le PC client. Quelles commandes utilisez-vous ?

11- A l'aide de l'analyseur wireshark sur le PC client, regarder une requête DNS et sa réponse. Expliquez les champs observés.

#### EXERCICE 4 - DNS inverse

Le DNS inverse permet de retrouver le nom associé à une IP connue.

1- Créer le fichier de zone inverse /var/named/maitre/10.10.88

```
$TTL 180
@ IN SOA serveur.equipe.p13.fr. root.serveur.equipe.p13.fr. (
 2017102601 ; Serial
 120 ; Refresh
 60 ; Retry
 300 ; Expire
 180 ; Minimum TTL
)
      IN NS serveur.equipe.p13.fr.
1 IN PTR serveur.equipe.p13.fr.
2 IN PTR client.equipe.p13.fr.
```
et ajoutez une section au fichier de configuration /etc/bind/named.conf :

```
zone 88.10.10.in-addr.arpa {
      type master ;
      file "maitre/10.10.88" ;
      allow-update { none ; } ;
      notify no ;
} ;
```
Relancer le serveur et tester. Quelles commandes utilisez-vous ?

## EXERCICE 5 - Service DHCP

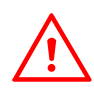

Pour cette partie, déconnectez vos machines du réseau de l'IUT. Sinon, risque de conflit avec les serveurs de l'établissement.

1- Configurer un réseau *local* entre deux de vos machines : ces machines seront déconnectées du réseau de l'IUT (reliées par cable direct ou en passant par la seconde carte réseau et un hub, au choix).

2- Configurer sur la machine "serveur" (qui a un serveur BIND install´e) un serveur DHCP, qui fournira une IP et indiquera sa propre adresse comme serveur DNS. (Il existe plusieurs logiciels serveur DHCP, renseignez-vous).

3- Vérifier le fonctionnement avec un client Linux, puis avec un client Windows. Détailler vos configurations et tests.

### EXERCICE 6 - Le logiciel dnsmasq

Pour les réseaux simples, on peut utiliser *dnsmasq* qui intègre les services DHCP et DNS, et est très simple à configurer.

1- Reprendre l'exercice précédent en remplaçant BIND et *dhcpd* par *dnsmasq.* 

2- Discuter des différences, avantages et inconvénients des deux solutions.

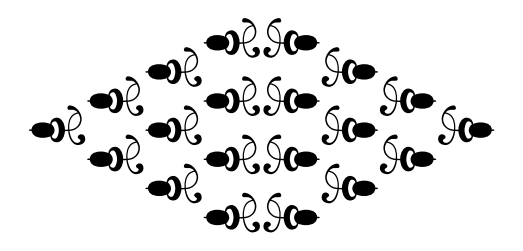